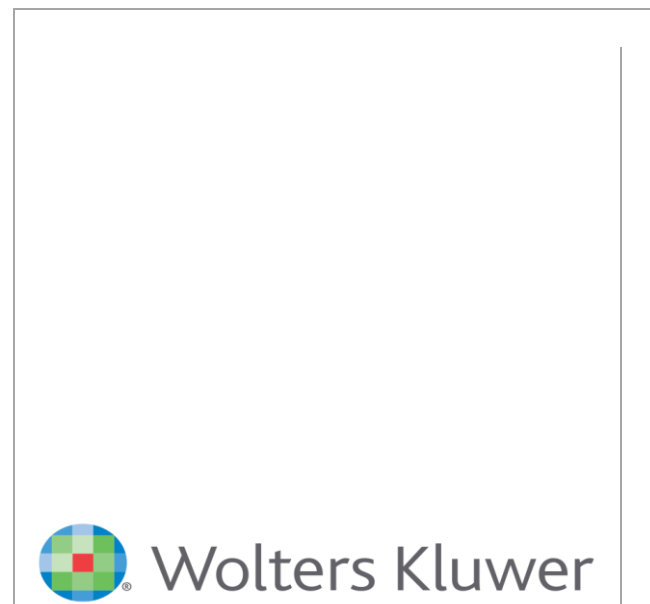

Expert/M Plus Handleiding Import mandaten XML

[www.wolterskluwer.be/business-software](http://www.wolterskluwer.be/businesssoftware)

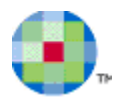

# Inhoudsopgave

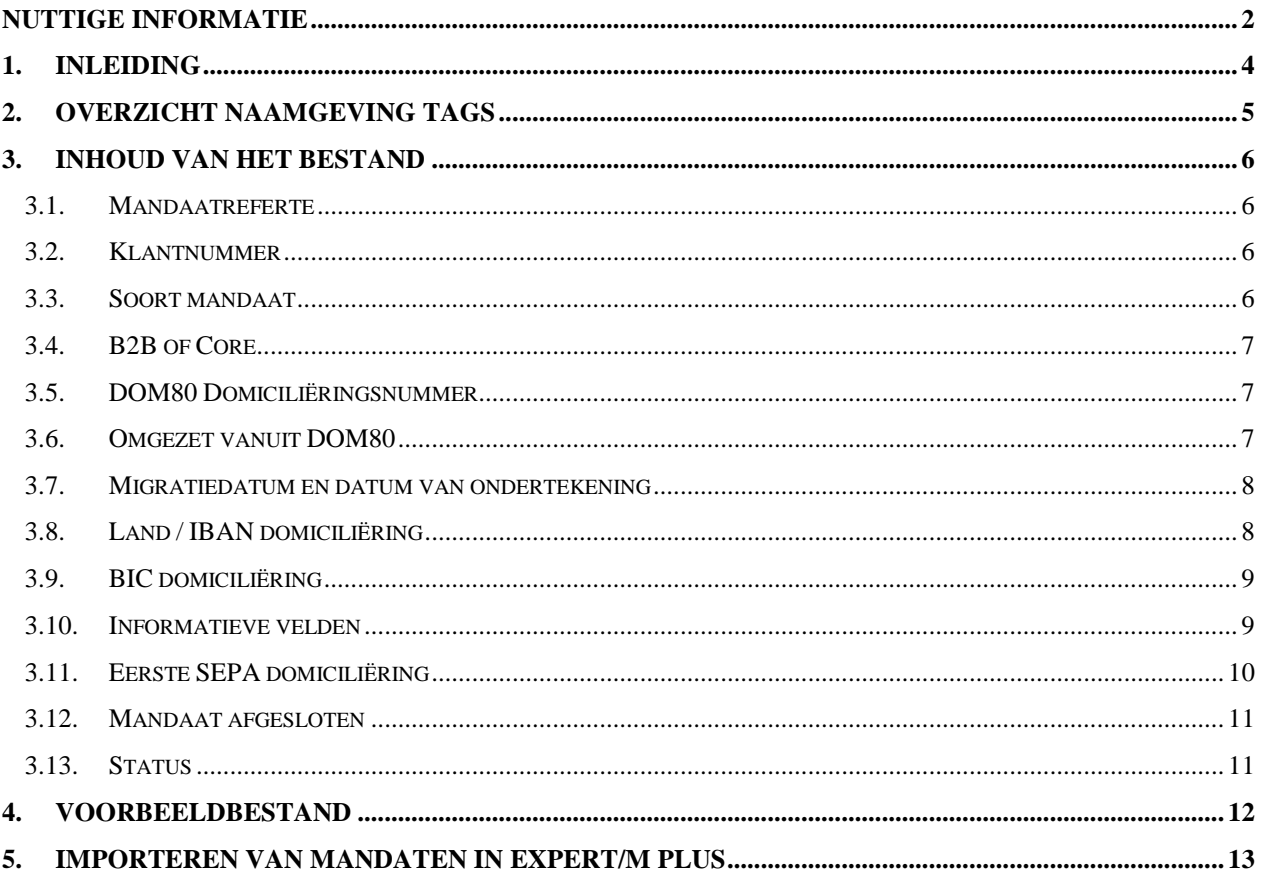

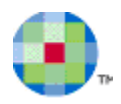

# **Nuttige informatie**

# <span id="page-2-0"></span>**Handleiding**

⚠

U kunt de online handleiding oproepen via **Help, Help**. Verder kunt u de handleiding oproepen van het programma waarin u werkt door op **F1** te drukken. Bv. indien u op **F1** drukt bij het ingeven van aankoopfacturen, krijgt u onmiddellijk het hoofdstuk uit de handleiding m.b.t. ingave van de aankopen.

*Deze handleiding staat online. Hierdoor is deze handleiding steeds up-to-date maar moet u ook over een internetverbinding beschikken om de handleiding te kunnen raadplegen.*

# **Service Center, professionals @ your service**

# *1-2-3 Support*

U kunt 24/24, uw vraag of probleem rechtstreeks registreren vanuit onze 1-2-3 Support portal op [www.wolterskluwer.be/business-software/nl.](http://www.wolterskluwer.be/business-software/nl) Uw supportaanvraag zit onmiddellijk in ons automatisch registratiesysteem en wordt First in First out behandeld door de medewerkers van de Service Desk. Via **MyRequest** kunt u vervolgens online (de voortgang van) al uw supportaanvragen voor de softwareproducten van Wolters Kluwer opvolgen.

- Ga naar [www.wolterskluwer.be/business-software/nl.](http://www.wolterskluwer.be/business-software/nl)
- Klik rechts boven op deze pagina op **Login**, geef uw klantnummer en paswoord in en klik op **Aanmelden**.
- Klik vervolgens op de link **1-2-3 Support** in het midden van de pagina en vervolgens op de link **Registreer hier uw supportaanvraag** onder puntje **3. Hulp aanvragen**.
- Beantwoord de vragen, vervolledig uw gegevens en klik op **Verzenden**.
- U ontvangt onmiddellijk op scherm, de bevestiging dat wij uw supportaanvraag goed ontvangen hebben en u wordt vervolgens gecontacteerd door een van onze medewerkers.

# *MyFAQ*

Via **MyFAQ** op het klantenportaal **MyServices** van [www.wolterskluwer.be/business-software/nl,](http://www.wolterskluwer.be/business-software/nl) kunt u een antwoord vinden op de meest uiteenlopende vragen van de door u gebruikte programma's.

U verkrijgt toegang tot **MyServices** door uw klantnummer en uw paswoord in te vullen op de startpagina van onze website (rechts boven) en vervolgens op de blauwe pijl te drukken.

Via **MyServices** hebt u ook toegang tot een aantal andere online diensten:

- **MyInfo**: verifieer, vervolledig of wijzig uw adresgegevens of contactpersonen.
- **MyUpdate**: update uw software via het internet en beschik zo steeds over de laatste versie.
- **MyContact**: mail ons een commerciële of administratieve vraag.
- **MyTrainingCredits**: raadpleeg de status van uw opleidingspakketten.
- **1-2-3 Support**: log in om snel hulp te zoeken en of uw supportaanvraag te registreren (zie hierboven).
- **Aanvraag remote interventie**: verstuur een aanvraag om een interventie van op afstand te laten uitvoeren.

## *Service Desk*

Voor zowel inhoudelijke als technische vragen kunt u ook terecht bij onze Service Desk medewerkers. Zij staan elke werkdag tot uw dienst en dit van 8u30 tot 12u30 en van 13u30 tot 17u30. U kunt hen bereiken op het telefoonnummer 078 16 03 15. U selecteert de gewenste optie en geeft vervolgens uw klantnummer in.

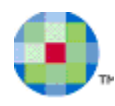

Belt u buiten de kantooruren of zijn de lijnen bezet, registreer dan uw vraag of probleem via onze 1-2-3 Support portal op [www.wolterskluwer.be/business-software/nl](http://www.wolterskluwer.be/business-software/nl) of laat een boodschap na met uw klantnummer, naam en telefoonnummer. Wij bellen u dan gegarandeerd op.

## *Interventies en opleidingen*

Ons **Interventie & Training Team** komt graag bij u langs voor installatie, implementatie, opleiding en technische bijstand. Een groot deel van deze activiteiten komt ook in aanmerking voor een interventie op afstand. Op de pagina [Aanvraag remote](http://www.kluwersoftware.be/intern/reminst_n.php) (interventie op afstand) van onze website vindt u hier de nodige informatie over en kunt u rechtstreeks uw aanvraag registreren.

Sommige opleidingen worden niet via groepscursussen aangeboden door de specificiteit van bepaalde programma's en modules (bv. Budgetten, Analytische module). Wenst u toch een opleiding over een van die specifieke programma's of modules, dan kan dit steeds bij u ter plaatse. Consulteer onze Product Catalogue op [www.wolterskluwer.be/business-software/nl](http://www.wolterskluwer.be/business-software/nl) voor een volledig overzicht van onze producten en de nodige informatie wat betreft vereiste en aanbevolen opleidingen, systeemvereisten e.d.

Wenst u meer informatie over onze groepsopleidingen, dan kunt u steeds terecht op [www.wolterskluwer.be/business-software/nl.](http://www.wolterskluwer.be/business-software/nl) U vindt er de cursuskalender en inhoud van de groepsopleidingen terug onder **Bekijk hier alle opleidingen** en u kunt er uzelf en uw collega's inschrijven.

Voor meer info of een afspraak belt u gerust naar 078 16 03 10. Na de taalkeuze selecteert u **4 Interventie & Training Team**.

## *Evaluatieformulier*

Onze groepsopleidingen worden periodiek geëvalueerd en bijgeschaafd waar nodig. Deze evaluatie gebeurt mede op basis van de door u ingevulde evaluatieformulieren. Wij zouden u dan ook willen vragen om het elektronische formulier in te vullen. U vindt het icoontje terug op het bureaublad nadat u alle programma's hebt afgesloten.

# *Kmo-Portefeuille (vroeger BEA)*

Kmo-Portefeuille (vroeger BEA of Budget voor Economisch Advies) is de naam voor de geïntegreerde subsidiemaatregel waarmee kleine en middelgrote ondernemingen met steun van de Vlaamse overheid de ondernemerschapsbevorderende diensten zoals opleiding, advies, kennis en mentorschap kunnen inkopen.

Wolters Kluwer is erkend als opleidingsverstrekker voor Kmo-Portefeuille. Voor meer informatie verwijzen we u naar de website Ondernemend Vlaanderen [www.beaweb.be.](http://www.beaweb.be/)

## *Qfor*

Wolters Kluwer is Qfor gecertificeerd. Qfor is een kwaliteitsmodel dat specifiek is afgestemd op organisaties die training, consulting en andere *knowledge based services* aanbieden. Het model is het resultaat van een Europese samenwerking tussen verschillende landen. Het wordt in België toegepast onder toezicht van de vzw Comité van Toezicht. Meer info op [www.qfor.org.](http://www.qfor.org/)

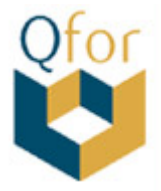

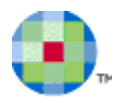

# <span id="page-4-0"></span>**1.Inleiding**

Enerzijds wilt u in Expert/M Plus de SEPA domiciliëringen gebruiken (**Dagboeken, Elektronisch bankieren, SEPA domiciliëringen**). Daarvoor dienen de mandaten in Expert/M Plus gecreëerd te worden (**Dagboeken, Elektronisch bankieren, Ingave mandaten SEPA domiciliëringen**). Meer info vindt u in de handleiding over de [SEPA domiciliëringen XML.](http://software.wolterskluwer.be/sites/kluwersoftware.be/files/images/pdf/manual/SEPA%20domicilieringen%20XML_NL.pdf)

Anderzijds worden uw mandaten beheerd in een ander pakket, maar wilt u toch de SEPA domiciliëringen gebruiken in Expert/M Plus. Dan kunt u via een XML importbestand uw mandaten importeren (**Extra, Importeren externe applicaties, XML - Expert/M Plus, Mandaten SEPA domiciliëring**).

#### **Let wel**:

Het is noodzakelijk dat u de Expert/M Plus handleiding van de **SEPA** domiciliëringen XML naleest vooraleer u aan de slag gaat met de import van mandaten via XML!!!

Het importbestand van de mandaten heeft de volgende structuur:

```
<?xml version="1.0"?>
<ImportExpMPlus xmlns:xsi="http://www.w3.org/2001/XMLSchema-instance" xmlns:xsd="http://www.w3.org/2001/XMLSchema">
   <MandatesSepaDom>
       <Mandate>
```
#### <?xml version="1.0"?>

<ImportExpMPlus xmlns:xsi="http://www.w3.org/2001/XMLSchema-instance" xmlns:xsd="http://www.w3.org/2001/XMLSchema">

<MandatesSepaDom>

<Mandate>

#### Opmerkingen:

- Een bestand moet één enkel <ImportExpMPlus> tag bevatten met daarin één enkel <MandateSepaDom> XML-bericht.
- Een tag is de verkorte naam die een element identificeert in een XML-bestand.
- Binnen het XML-bestand van de mandaten voor de SEPA domiciliëringen kunnen er meerdere mandaten voorkomen, telkens te beginnen met de tag <Mandate>.
- De klant waarvoor een mandaat geïmporteerd wordt, moet al bestaan in Expert/M Plus.

Hieronder vindt u een beschrijving om de XML-bestanden van de mandaten op te maken.

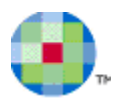

# <span id="page-5-0"></span>**2. Overzicht naamgeving tags**

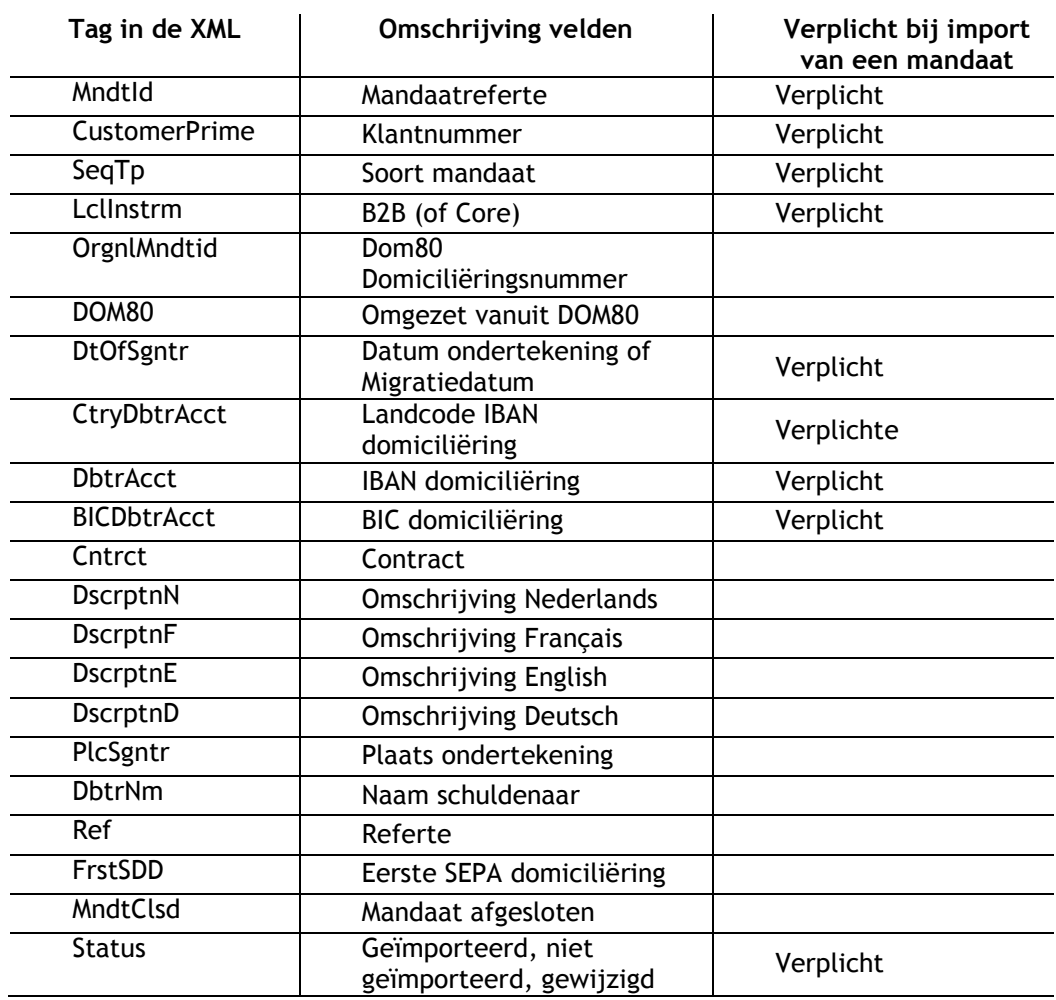

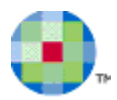

# <span id="page-6-0"></span>**3.Inhoud van het bestand**

## **3.1. Mandaatreferte**

<span id="page-6-1"></span>Mandaatreferte Nieuw mandaat klant 100 **In Expert/M Plus**:

**Definitie:** referte van het domiciliëringsmandaat dat de schuldenaar en de schuldeiser hebben ondertekend.

**Opmerking:** de mandaatreferte moet uniek zijn.

**XML Tag:** <MndtId>

**Formaat:** max. 35 alfanumerieke karakters.

Enkel volgende karakters zijn toegelaten:

a t.e.m. z A t.e.m. Z 0 t.e.m. 9  $/ - ? : () . , + en spatie$ 

**Aanwezigheid:** verplichte tag of er kan geen mandaat geïmporteerd worden.

<span id="page-6-2"></span>**Voorbeeld:** <MndtID>Nieuw mandaat klant 100</MndtID>

### **3.2. Klantnummer**

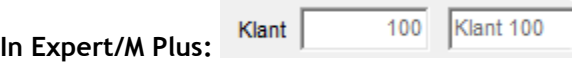

**Definitie:** verwijst naar het klantnummer in Expert/M Plus.

**Opmerking:** het moet gaan om een geldig klantnummer in Expert/M Plus, d.w.z. de klant moet bestaan in Expert/M Plus. Indien de klant niet bestaat, dan zal het mandaat niet geïmporteerd worden.

**XML Tag:** <CustomerPrime>

**Formaat:** max. 9 numerieke karakters.

**Aanwezigheid:** verplichte tag anders kan er geen mandaat geïmporteerd worden.

<span id="page-6-3"></span>**Voorbeeld:** <CustomerPrime>100</CustomerPrime>

### **3.3. Soort mandaat**

Soort mandaat Terugkerende invorderin ▼ **In Expert/M Plus:** 

**Definitie:** verwijst naar het soort mandaat, nl. terugkerende invordering of een eenmalige invordering.

**XML Tag:** <SeqTp>

**Formaat:**

1 = RCUR (terugkerende invordering)

2 = OOFF (eenmalige invordering)

**Aanwezigheid:** verplichte tag anders kan er geen mandaat geïmporteerd worden.

**Voorbeeld:** <SeqTp>1</SeqTp>

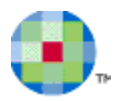

## **3.4. B2B of Core**

<span id="page-7-0"></span>B2B (Bedrijf) **In Expert/M Plus:** 

**Definitie:** verwijst naar het type domiciliëring B2B (Business-to-Business, waarbij het gaat om zakelijke betalingen en waarbij de schuldenaars veeleer ondernemingen zijn dan consumenten) of CORE (de schuldenaars zijn consumenten).

**XML Tag:** <LclInstrm>

**Formaat:**

0 = CORE (uitgevinkt veld in Expert/M Plus)

1 = B2B (aangevinkt veld)

**Aanwezigheid:** verplichte tag anders kan er geen mandaat geïmporteerd worden.

<span id="page-7-1"></span>**Voorbeeld:** <LclInstrm>0</LclInstrm>

#### **3.5. DOM80 Domiciliëringsnummer**

**In Expert/M Plus:**

DOM80 Domiciliëringsnummer 390-0751009-90

**Definitie:** dit veld is alleen verplicht voor de migratie van DOM80 naar SEPA domiciliëringen en bevat de oorspronkelijke mandaatreferte uit DOM80 en moet alleen bij de eerste SEPA domiciliëring (FRST) vermeld worden in de XML.

**XML Tag:** <OrgnlMndtId>

**Formaat:** max. 30 alfanumerieke karakters.

**Aanwezigheid:** geen verplichte tag.

<span id="page-7-2"></span>**Voorbeeld:** <OrgnlMndtId>390-0751009-90</OrgnlMndtId>

#### **3.6. Omgezet vanuit DOM80**

**In Expert/M Plus: Omgezet vanuit DOM80** 

**Definitie:** dit veld is alleen verplicht voor de migratie vanuit DOM80.

**XML Tag:** <DOM80>

**Formaat:**

 $0 =$  uitgevinkt

1 = omgezet vanuit DOM80

**Aanwezigheid:** geen verplichte tag. Indien de tag niet aanwezig is, dan wordt er default vanuit gegaan dat het veld afgevinkt staat in Expert/M Plus.

Indien het gaat om een B2B dan wordt er geen rekening gehouden met deze tag.

**Voorbeeld:** <DOM80>1</DOM80>

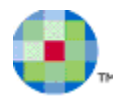

## **3.7. Migratiedatum en datum van ondertekening**

<span id="page-8-0"></span>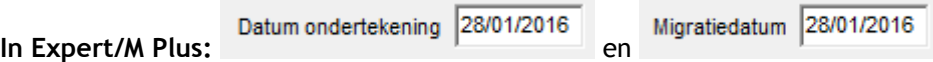

**Definitie:** in het geval van migratie van DOM80 naar SEPA domiciliëring, is de migratiedatum = datum van ondertekening.

**XML Tag**: <DtOfSgntr>

**Formaat**: het formaat van de datum wordt bepaald door de "Regional settings" in Windows.

**Aanwezigheid**: dit is een verplichte tag of er is geen import.

<span id="page-8-1"></span>**Voorbeeld**: <DtOfSgntr>28/01/2016</DtOfSgntr>

### **3.8. Land / IBAN domiciliëring**

Land / IBAN domiciliering BE BE34 3900 7510 0990 **In Expert/M Plus:**

**Belangrijke opmerkingen:**

- **Nieuwe IBAN (zelfde bank):** indien er reeds een mandaat bestaat in Expert/M Plus waarbij er reeds een uitgevoerde domiciliëring bestaat en waarvan het IBAN gewijzigd is in het importbestand en de opgegeven BIC dezelfde blijft, dan zal het veld IBAN domiciliëring in het bestaand mandaat in Expert/M Plus vergrijsd worden en wordt het veld **Nieuwe IBAN (zelfde bank)** met het nieuwe IBAN opgevuld.

Als er een voorbereide domiciliëring bestaat, dan kan er geen import gebeuren en krijgt u een melding op het moment van de import.

- **Overschakeling naar een andere bank:** indien BIC en IBAN uit het importbestand verschillend zijn van deze die reeds in het mandaat bestaan in Expert/M Plus, dan zullen deze velden overschreven worden en zal het veld **Overschakeling naar een andere bank** aangevinkt worden (op voorwaarde dat het mandaat niet is opgenomen in een voorbereide domiciliëring).

**XML Tag Land:** <CtryDbtrAcct>

**XML Tag IBAN:** <DbtrAcct>

**Formaat Land:** lengte 2 alfanumerieke karakters.

**Formaat IBAN:** IBAN formaat.

**Aanwezigheid:** zowel Land als IBAN moeten verplicht aanwezig zijn in het importbestand.

**Voorbeeld:** 

<CtryDbtrAcct>BE</CtryDbtrAcct>

<DbtrAcct>BE34390075100990</DbtrAcct>

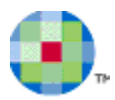

### **3.9. BIC domiciliëring**

BIC domiciliering BBRUBEBB

**XML Tag:** <BICDbtrAcct>

<span id="page-9-0"></span>**In Expert/M Plus:**

**Formaat:** BIC formaat, dus 8 of 11 tekens.

**Aanwezigheid:** verplichte tag in het importbestand.

<span id="page-9-1"></span>**Voorbeeld:** <BICDbtrAcct>BBRUBEBB</BICDbtrAcct>

### **3.10. Informatieve velden**

De volgende velden zijn louter informatief en dus niet verplicht om mee te geven in de XML:

#### **Contract**

Contract Contract 1234

**Definitie:** identificatienummer van het contract.

**XML Tag:** <Cntrct>

**In Expert/M Plus:**

**Formaat:** max. 50 alfanumerieke karakters.

**Aanwezigheid:** niet verplicht.

**Voorbeeld**: <Cntrct>Contract 1234</Cntrct>

#### **Omschrijving N, F, E, D**

Omschrijving Nederlands | Omschrijving contract Nederlands **In Expert/M Plus: Definitie:** omschrijving van het contract. **XML Tag:** <DscrptnN> (omschrijving Nederlands) <DscrptnF> (omschrijving Frans) <DscrptnE> (omschrijving Engels) <DscrptnD> (omschrijving Duits) **Formaat:** max. 255 alfanumerieke karakters. **Aanwezigheid:** niet verplicht.

Voorbeeld: <DscrptnN>Omschrijving contract Nederlands</DscrptnN>

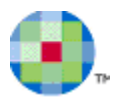

#### **Plaats ondertekening**

Plaats ondertekening Gent **In Expert/M Plus:**

**XML Tag:** <PlcSgntr>

**Formaat:** max. 60 alfanumerieke karakters.

**Aanwezigheid:** niet verplicht.

**Voorbeeld**: <PlcSgntr>Gent</PlcSgntr>

#### **Naam schuldenaar**

Naam schuldenaar Naam schuldenaar

**In Expert/M Plus: XML Tag:** <DbtrNm>

**Formaat:** max. 50 alfanumerieke karakters.

**Aanwezigheid:** niet verplicht.

**Voorbeeld**: <DbtrNm>Naam schuldenaar</DbtrNm>

**Referte**

Referte | c:\Beheer mandaten\Standard-XML-SDD-Initiation-v2c-NL.pdf

**In Expert/M Plus: XML Tag: <Ref>** 

**Formaat:** max. 255 alfanumerieke karakters.

**Aanwezigheid:** niet verplicht.

<span id="page-10-0"></span>**Voorbeeld**: <Ref>c:\Beheer mandaten\Standard-XML-SDD-Initiation- v2c-NL.pdf</Ref>

### **3.11. Eerste SEPA domiciliëring**

Eerste SEPA-domiciliëring V **In Expert/M Plus:**

**Definitie:** FRST is de eerste inning in een reeks van domiciliëringsopdrachten en is verplicht mee te geven bij de eerste inning en bij migratie van DOM80 naar de SEPA domiciliëring.

**XML Tag:** <FrstSDD>

**Formaat:**

 $0 =$  uitgevinkt

 $1 =$ aangevinkt

**Aanwezigheid:** niet verplicht.

**Voorbeeld**: <FrstSDD>1</FrstSDD>

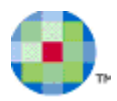

### **3.12. Mandaat afgesloten**

<span id="page-11-0"></span>In Expert/M Plus: Mandaat afgesloten  $\overline{\nabla}$ 

**Definitie:** indien u een mandaat niet meer wenst te gebruiken, hebt u de mogelijkheid om dit af te sluiten.

**Opmerking:** een mandaat afsluiten, kan niet meer ongedaan gemaakt worden.

**XML Tag:** <MndtClsd>

**Formaat:**

 $0 =$  uitgevinkt

 $1 =$ aangevinkt

**Aanwezigheid:** niet verplicht.

<span id="page-11-1"></span>**Voorbeeld**: <MndtClsd>1</MndtClsd>

#### **3.13. Status**

**XML Tag:** <Status>

**Opmerking:** de status is een verplichte tag die bij de import van de XML gewijzigd zal worden in het bestand, bv. van 0 naar 1 na de import van een mandaat. Een record met status = 1 werd reeds geïmporteerd en kan niet opnieuw geïmporteerd worden.

**Formaat:**

- 0 = niet geïmporteerd
- 1 = geïmporteerd

2 = gewijzigd geïmporteerd

**Aanwezigheid:** verplichte tag.

**Voorbeeld**: <Status>0</Status>

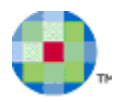

# <span id="page-12-0"></span>**4. Voorbeeldbestand**

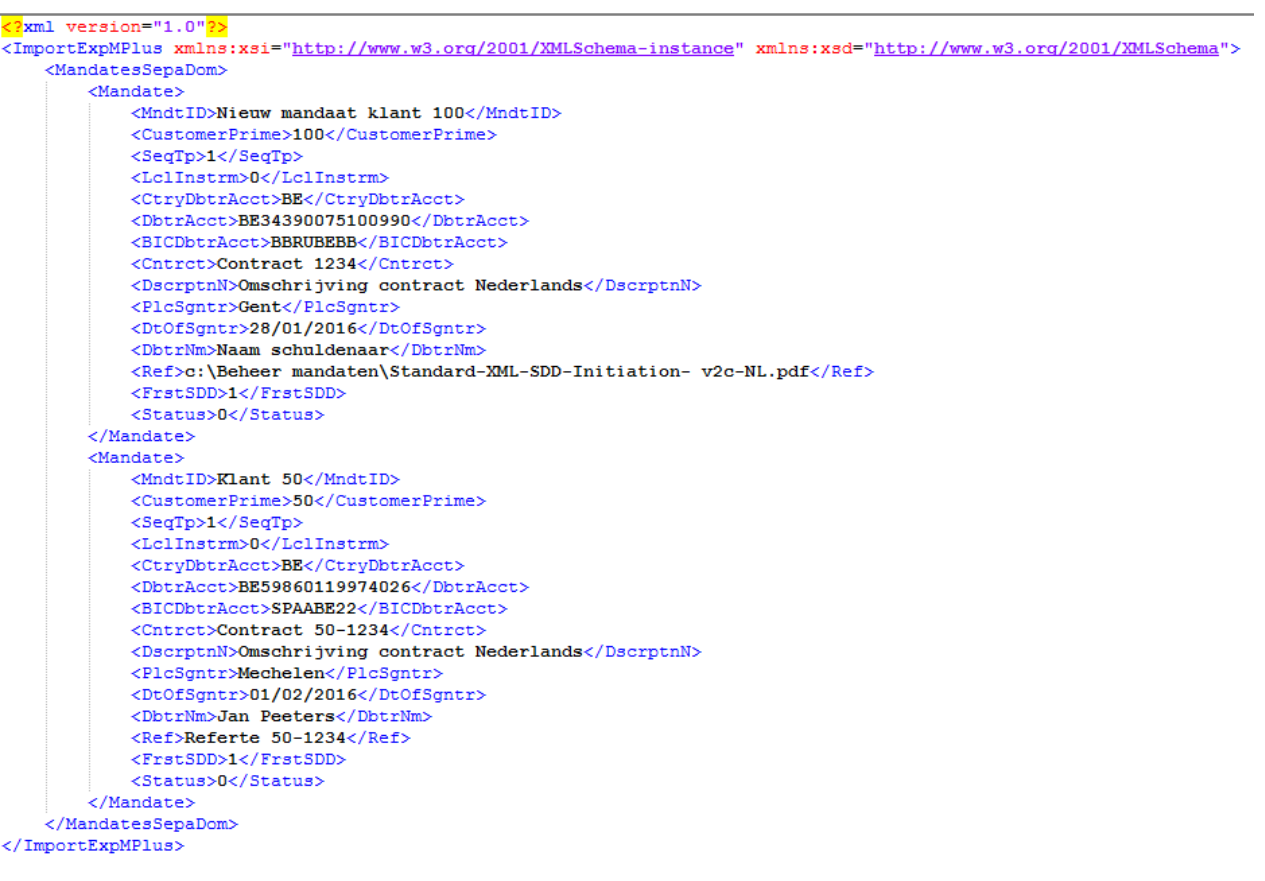

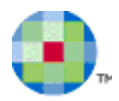

# <span id="page-13-0"></span>**5.Importeren van mandaten in Expert/M Plus**

Het importeren van mandaten in Expert/M Plus kunt u terugvinden onder het menupunt:

**Extra, Importeren externe applicaties, XML – Expert/M Plus, Mandaten SEPA-domiciliëring**

U duidt het te importeren bestand aan.

Na het importeren krijgt u een overzicht van het aantal geïmporteerde records en de reden van eventueel niet-geïmporteerde records.

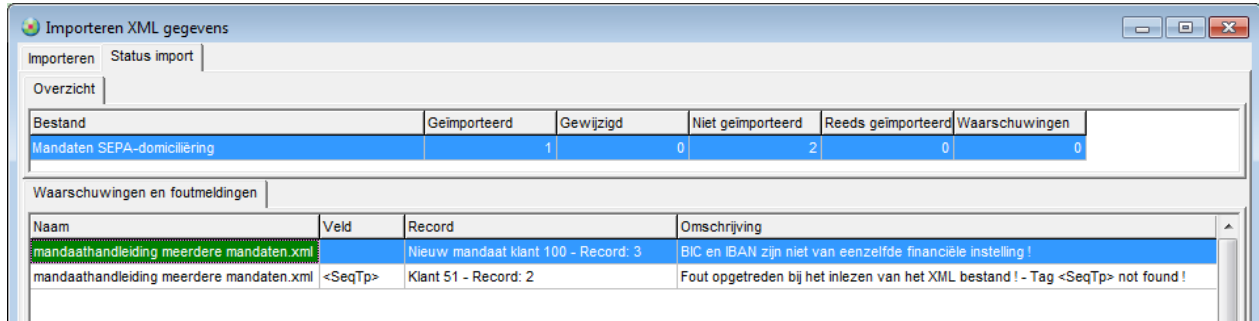